# **Vorgangsarten - Register: "Vorgaben"**

Über die Schaltfläche: PARAMETER - VORGÄNGE - ARTEN stehen auf dem **Register: "Vorgaben"** folgende Felder zur Verfügung:

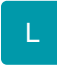

#### **Vorgabe für Zahlungsart:**

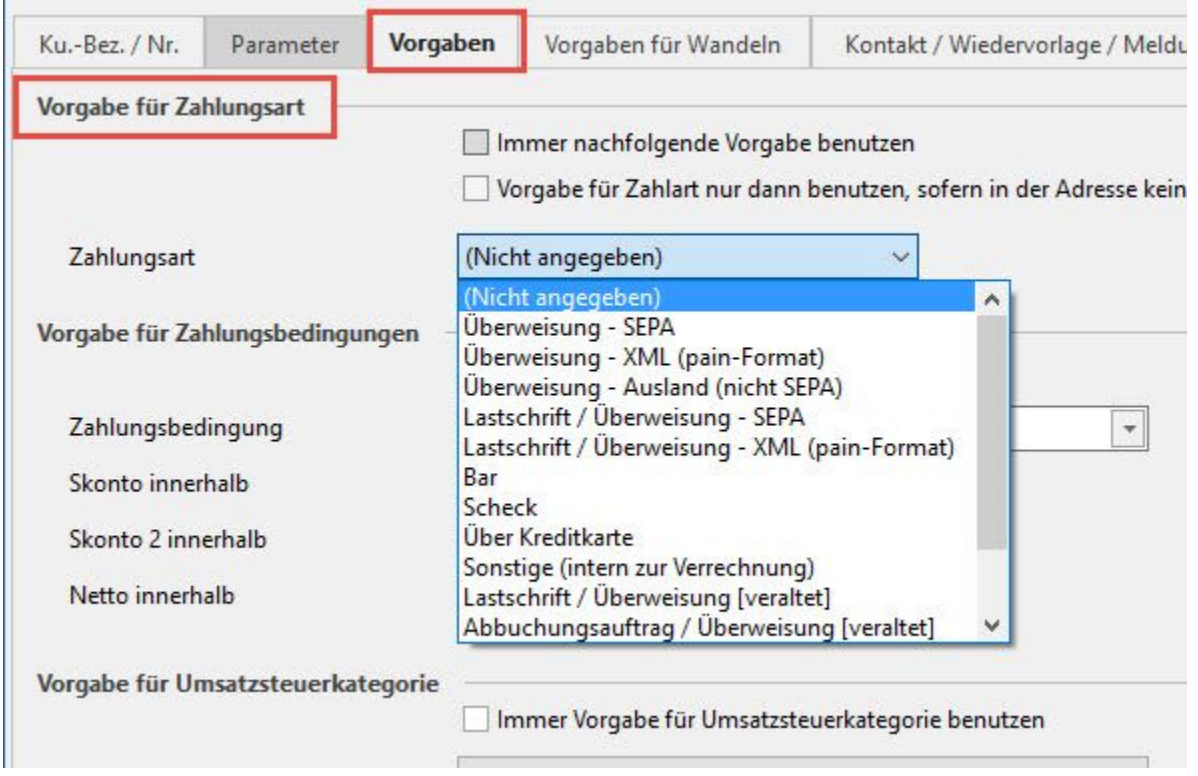

Es gibt die Möglichkeit "Vorgabe für Zahlart nur dann benutzen, sofern in der Adresse keine Zahlart angegeben wurde" zu aktivieren.

Darüber hinaus können Sie für die jeweilige Zahlart Zahlungsbedingungen vorgeben.

# M

# **Vorgabe für Zahlungsbedingungen**

#### **Immer Vorgabe benutzen**

Normalerweise werden die Zahlungsbedingungen der Adresse in den Vorgang übernommen. Um explizit die Zahlungsbedingungen, die hier in den Parametern eingegeben worden sind, bei der Neuanlage zu verwenden, aktivieren Sie dieses Kennzeichen.

#### **Felder für Skonto-Tage und Netto-Tage**

Diese Werte werden verwendet, falls in der Adresse, die im Vorgang verwendet wird, keine Zahlungsbedingungen angegeben sind.

Hinweise zu den Feldern für die Zahlungsbedingungen finden Sie im Kapitel: [Zahlungsbedingungen](https://hilfe.microtech.de/go/hlpGlParamAdrZahlBedingungen) .

**Feld für Valuta innerhalb:** Dieser Wert wird verwendet, falls in der Adresse, die im Vorgang verwendet wird, kein Wert enthalten ist. XL

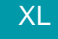

**Vorgaben für die Umsatzsteuerkategorie - Kennzeichen immer Vorgabe für Umsatzsteuerkategorie benutzen**

Jedem Adressdatensatz ist eine Umsatzsteuerkategorie zugewiesen. Er wird damit als Inlands-, EU-Auslands- oder Auslandskunde eingestuft. Dies ist von Bedeutung für die Berechnung der Umsatzsteuer im Vorgang.

Um eine Vorgangsart zu erstellen, in der diese dem Kunden zugewiesene Steuerkategorie zugunsten der Vorgabe in der Vorgangsart nicht beachtet wird, wählen Sie hier die Steuerkategorie aus und setzen Sie das Kennzeichen "immer Vorgabe für Umsatzsteuerkategorie benutzen".

**L**

### **Vorgaben für abweichende Artikeldatengruppe**

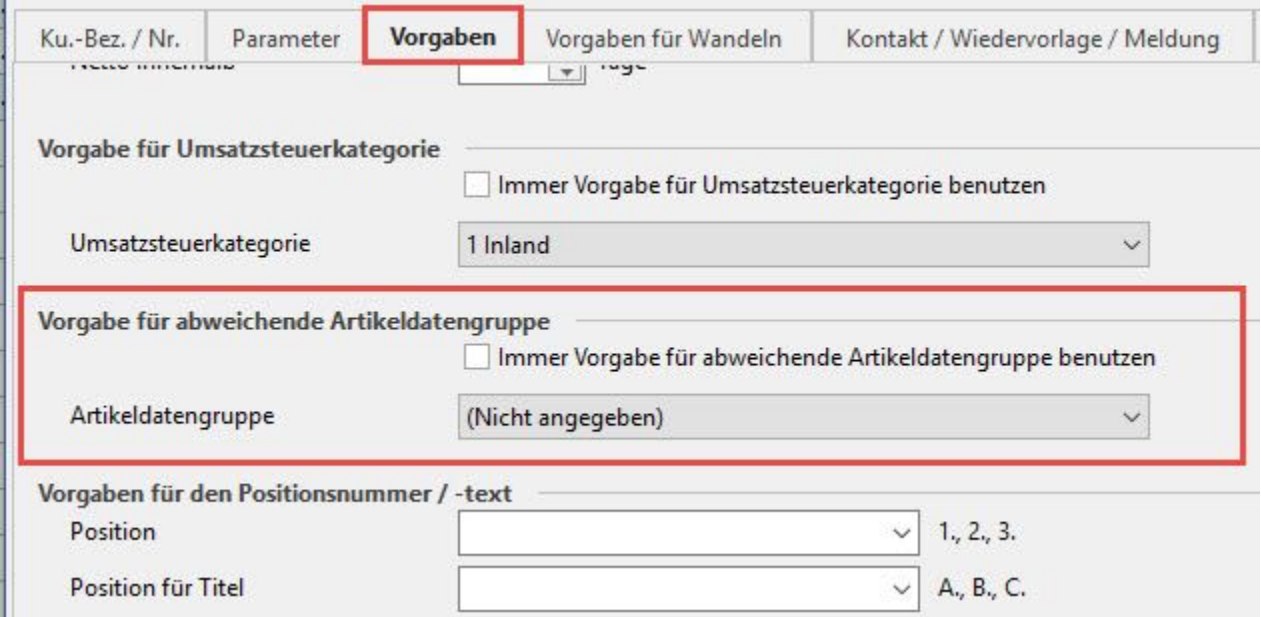

Sie können für [abweichende Artikeldaten der Adressen](https://hilfe.microtech.de/go/hlpGlAdressenEingabeArtikelvorgabe) Gruppen erstellen. Diese Gruppen gelten dann jeweils für die Adressen, denen die selbe "Abweichende Artikeldaten – Gruppe" zugewiesen wurden.

In der Vorgangsart können Sie eine Vorgabe für die zu verwendende Gruppe der abweichenden Artikeldaten erstellen:

Eine Beschreibung zum Arbeiten mit den Gruppen für abweichende Artikeldaten finden Sie im Kapitel: [Gruppenverwaltung für abweichende Artikeldaten](https://hilfe.microtech.de/go/x_hlpGlAdressenEingabeArtikelvorgabe_gruppenabwartikeldaten_m)

# M

### **Vorgaben für Positionsnummer/ -text**

Sie können für die Vergabe der Positionsnummern in der Vorgangserfassung an dieser Stelle Vorgaben machen. Tragen Sie hier nichts ein, so werden die Default-Vorgaben verwendet. Diese sind #P. für die Positionsnummern und #T. für die Titel.

Neben dem Feld wird Ihnen eine Vorschau angezeigt.

### **Position**

Die Vorgaben in diesem Feld gelten als Vorgabe für die Nummerierung der Positionen des Vorgangs.

#### **Position für Titel**

Die Vorgaben in diesem Feld gelten als Vorgabe für die Nummerierung der Titel des Vorgangs.

#### **Position für Titelposition**

Die Vorgaben in diesem Feld gelten als Vorgabe für die Nummerierung der Positionen, die auf einen Titel im Vorgang folgen.

Sollte die Nummerierung dieser Positionen durch einen Floskel-/Textartikel z.B. unterbrochen sein, so wird für die nachfolgenden Positionen wieder die Vorgabe aus dem Feld Position verwendet.

Folgende Formatierungen für Titel und Positionen sind möglich:

#T normale Nummerierung (1, 2, ...) der Titel

#3T dreistellige Nummerierung (001, 002 ...) der Titel

Es kann außer ´3´ auch jede andere Zahl von ´2´ bis ´6´ eingegeben werden.

#P normale Nummerierung (1, 2, ...) der Positionen

#3P dreistellige Nummerierung (001, 002 ...) der Positionen.

Es kann außer ´3´ auch jede andere Zahl von ´2´ bis ´6´ eingegeben werden.

#aP alphabetische Nummerierung mit kleinen Buchstaben (a, b, c ...) der Positionen

#AP alphabetische Nummerierung mit großen Buchstaben (A, B, C ...) der Positionen

#XP römische Ziffern (I, II, III ...) der Positionen

Alle Angaben, die Sie nach dem ´T´ oder nach dem ´P´ vornehmen, werden mit angezeigt wie z. B. der Punkt und die Klammer in #3T.] für 001.].

Möchten Sie mit der Nummerierung an einer bestimmten Stelle beginnen, können Sie auch das beeinflussen. Tragen Sie z. B. folgenden Ausdruck ein, #P@100 und es wird mit der Nummerierung bei 100 begonnen. Haben Sie eine alphabetische Nummerierung gewählt, wird die entsprechende Anzahl Buchstaben aus einer Zahl ermittelt (z. B. #AP@5 beginnt die Positionsnummerierung mit dem fünften Buchstaben, also mit "E").

Die Angaben zur Titel- und Positionsnummerierung können auch miteinander kombiniert werden. So führt auch die Eingabe von "Titel: #2T Pos.:#3P" zu einer Darstellung wie z.B. "Titel 01 Pos.: 001" usw..

#### **Vorgabe für "Aus Lager" und "Nach Lager"**

Durch diese beiden Angaben wird der Weg der Ware angezeigt. Von wo kommt die Ware her und welchen Weg geht sie?

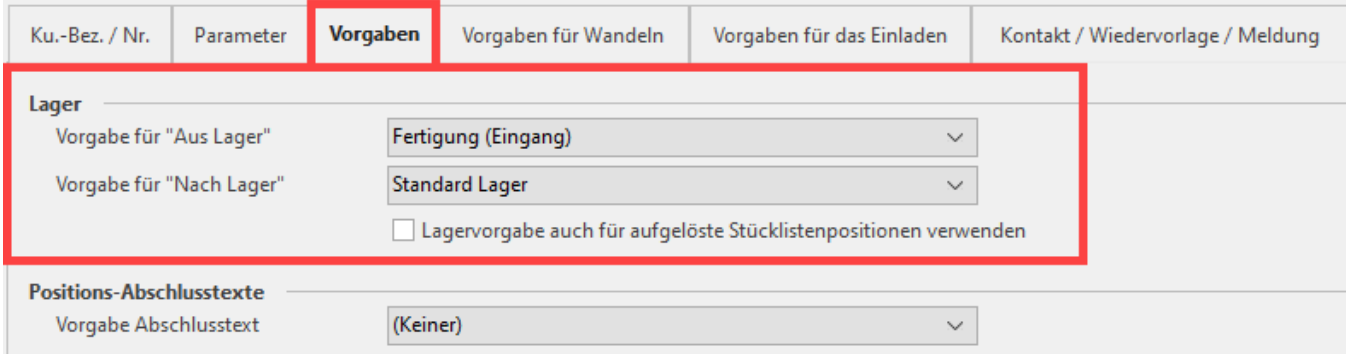

Hinweise zur Bedeutung der Felder "Aus-Lager" und "Nach-Lager" finden Sie im folgenden **Hilfe-Artikel: [Aus Lager und Nach Lager](https://hilfe.microtech.de/display/PROG/Aus+Lager+und+Nach+Lager)**.

Diese Vorgaben gelten nur für die Neuanlage eines Vorgangs. Beim Kopieren bzw. Wandeln werden die Einstellungen des Quellvorgangs übernommen.

Für das Wandeln können Sie Einfluss darauf nehmen wie im Kapitel: **[Register "für das Wandeln in diesen Vorgang"](https://hilfe.microtech.de/go/x_hlpGlParamVorgangBuchParameter_fuerdaswandeln)** beschrieben.

XL

#### **Kennzeichen: Lagervorgabe auch für aufgelöste Stücklistenpositionen verwenden**

Wenn dieses Kennzeichen aktiv ist, werden beim Auflösen von Stücklisten die Lagervorgaben aus den Parametern der jeweiligen Vorgangsart für die Stücklistenpositionen übernommen.

#### **Beispiel:**

Unter PARAMETER - VORGÄNGE UND ZWISCHENBELEGE - ARTEN - BESTELLUNG VOM KUNDEN - Register: "Vorgaben" - Bereich: "Lager" sind folgende Lagervorgaben hinterlegt:

- Im Feld: "Vorgabe für "Aus Lager"" wurde das Lager "Erstes Lager" ausgewählt
- Im Feld: "Vorgabe für "Nach Lager"" wurde das feste Lager "(2) 2" ausgewählt
- Das Kennzeichen: "**Lagervorgabe auch für aufgelöste Stücklistenpositionen verwenden**" wurde gesetzt

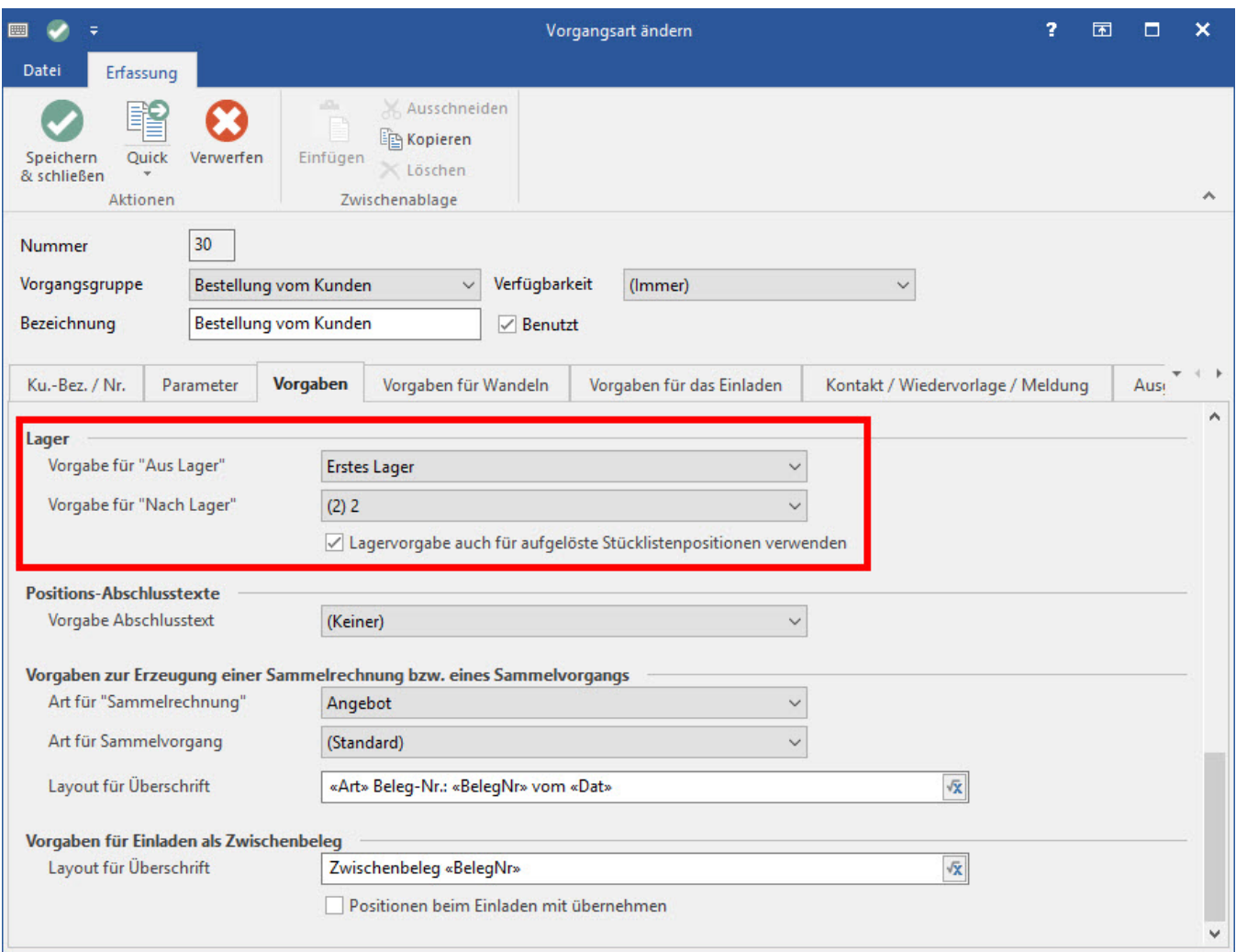

Eine neue Bestellung vom Kunden wird mit einer Stückliste erfassen (im Feld: "**Aus Lager (KZ)**" wurde "**Standard Lager**" hinterlegt).

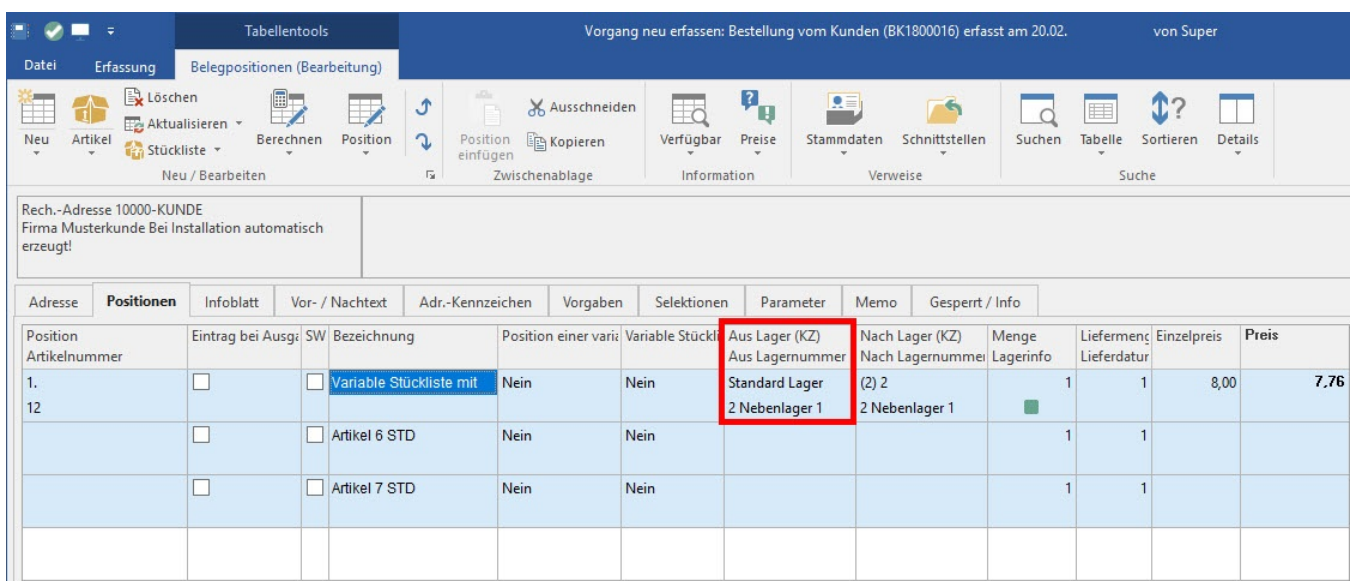

Beim Auflösen der Stückliste über das Register: BELEGPOSITIONEN (BEARBEITUNG) - Schaltfläche: STÜCKLISTE - STÜCKLISTE AUFLÖSEN erhalten die aufgelösten Stücklistenpositionen nun die Vorgabe-Lager aus den Vorgangsparametern.

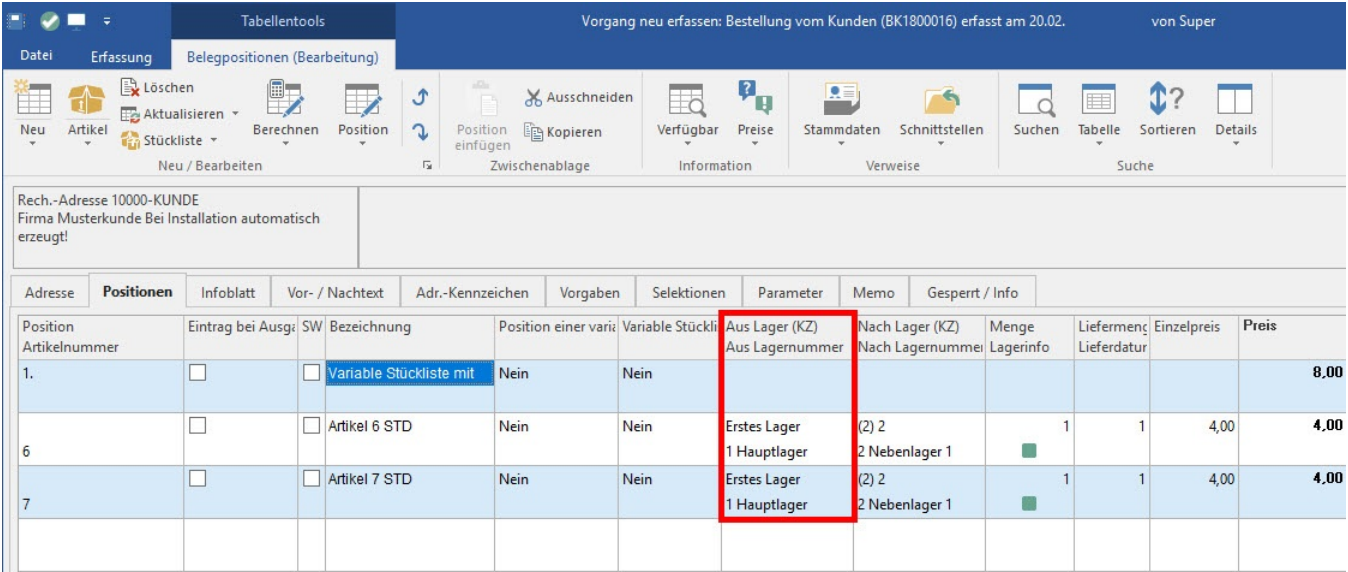

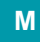

## **Vorgabe für Positions-Abschlusstexte**

#### **Vorgaben zur Erzeugung einer Sammelrechnung bzw. eines Sammelvorgangs**

#### **Art für "Sammelrechnung"**

In diesem Feld geben Sie die Vorgangsart an, die bei der Erstellung einer Sammelrechnung aus dieser Vorgangsart heraus herangezogen wird.

Befinden Sie sich in einem Vorgang der [Vorgangsgruppe](https://hilfe.microtech.de/go/hlpGlParamVorgangArten) Sammelrechnung, so trägt das Feld die Beschriftung "Vorgangsart für Lieferschein". Dementsprechend tragen Sie hier ein, welche Vorgangsart für die Lieferscheine der Sammelrechnung verwendet wird.

#### **Art für Sammelvorgang**

In diesem Feld geben Sie die Vorgangsart an, die bei der Erstellung eines Sammelvorgangs aus dieser Vorgangsart heraus herangezogen wird.

#### **Layout für Überschrift**

In Sammelrechnungen und Sammelvorgängen können Überschriftenzeilen erzeugt werden, deren Inhalt und Aufbau hiermit definiert wird. Erneut stehen Ihnen durch den Einsatz des Feldeditor etliche Gestaltungsmöglichkeiten zur Auswahl.

## **Vorgaben für Einladen als Zwischenbeleg**

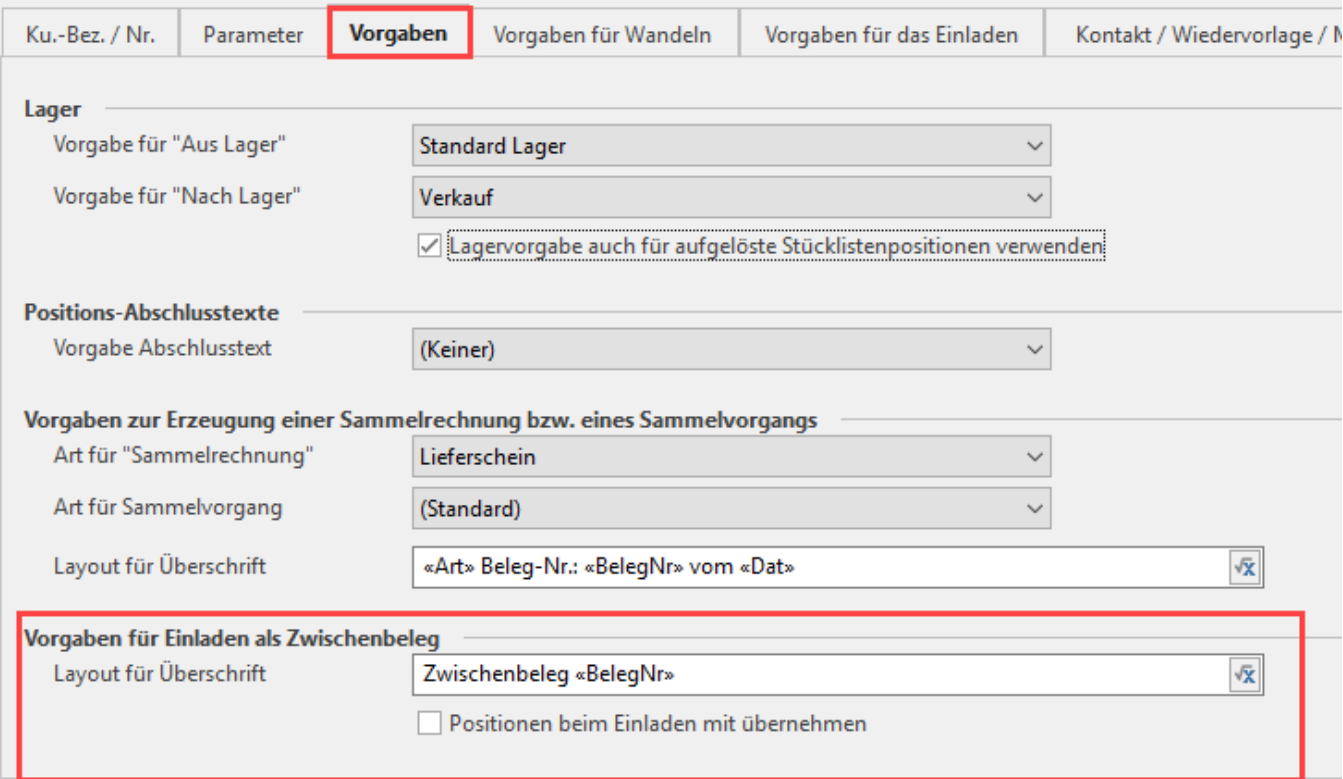

Möchten Sie in der Vorgangsbearbeitung einen Zwischenbeleg einladen, so können Sie über die Schaltfläche

? Unknown Attachment

dessen Inhalt und Aufbau festlegen. Mit Hilfe des Feldeditor stehen Ihnen etliche Gestaltungsmöglichkeiten zur Auswahl.